# **MOOVIT** Horaires et plan de la ligne PE de métro

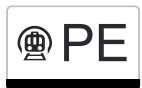

## **Arth-Goldau→Lugano** PE Arth-Goldau→Lugano

La ligne PE de métro (Arth-Goldau→Lugano) a 3 itinéraires. Pour les jours de la semaine, les heures de service sont: (1) Arth-Goldau→Lugano: 13:15(2) Lugano→Arth-Goldau: 09:18

Utilisez l'application Moovit pour trouver la station de la ligne PE de métro la plus proche et savoir quand la prochaine ligne PE de métro arrive.

#### **Direction: Arth-Goldau→Lugano**

6 arrêts [VOIR LES HORAIRES DE LA LIGNE](https://moovitapp.com/gen%C3%A8ve-3522/lines/PE/146672651/7015845/fr?ref=2&poiType=line&customerId=4908&af_sub8=%2Findex%2Ffr%2Fline-pdf-Gen%25C3%25A8ve-3522-3753167-146672651&utm_source=line_pdf&utm_medium=organic&utm_term=Arth-Goldau%E2%80%8E%E2%86%92Lugano)

Arth-Goldau

Flüelen

Göschenen

Airolo

Bellinzona

Lugano

#### **Horaires de la ligne PE de métro**

Horaires de l'Itinéraire Arth-Goldau→Lugano:

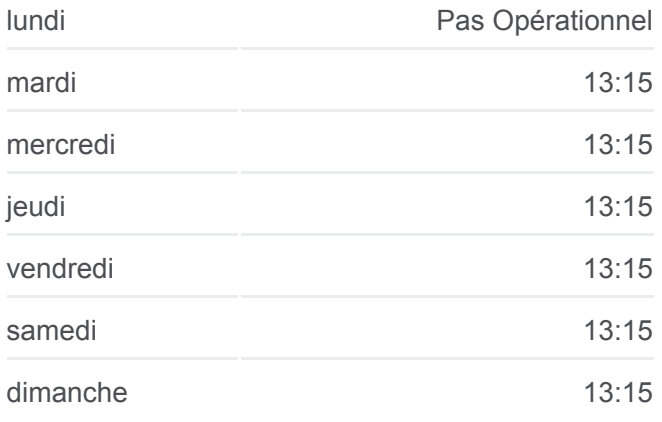

**Informations de la ligne PE de métro Direction:** Arth-Goldau→Lugano **Arrêts:** 6 **Durée du Trajet:** 206 min **Récapitulatif de la ligne:**

### **[Plan de la ligne PE de métro](https://moovitapp.com/gen%C3%A8ve-3522/lines/PE/146672651/7015845/fr?ref=2&poiType=line&customerId=4908&af_sub8=%2Findex%2Ffr%2Fline-pdf-Gen%25C3%25A8ve-3522-3753167-146672651&utm_source=line_pdf&utm_medium=organic&utm_term=Arth-Goldau%E2%80%8E%E2%86%92Lugano)**

### **Horaires de la ligne PE de métro**

Horaires de l'Itinéraire Lugano→Arth-Goldau:

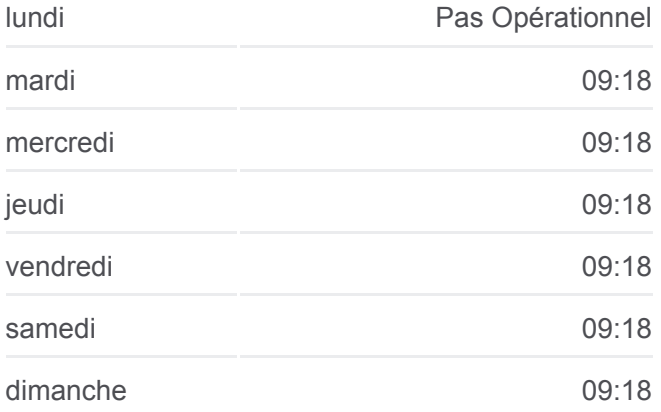

#### **Direction: Lugano→Arth-Goldau**

6 arrêts [VOIR LES HORAIRES DE LA LIGNE](https://moovitapp.com/gen%C3%A8ve-3522/lines/PE/146672651/7015844/fr?ref=2&poiType=line&customerId=4908&af_sub8=%2Findex%2Ffr%2Fline-pdf-Gen%25C3%25A8ve-3522-3753167-146672651&utm_source=line_pdf&utm_medium=organic&utm_term=Arth-Goldau%E2%80%8E%E2%86%92Lugano)

Lugano

Bellinzona

Airolo

Göschenen

Flüelen

**Informations de la ligne PE de métro Direction:** Lugano→Arth-Goldau **Arrêts:** 6 **Durée du Trajet:** 162 min **Récapitulatif de la ligne:**

[Plan de la ligne PE de métro](https://moovitapp.com/gen%C3%A8ve-3522/lines/PE/146672651/7015844/fr?ref=2&poiType=line&customerId=4908&af_sub8=%2Findex%2Ffr%2Fline-pdf-Gen%25C3%25A8ve-3522-3753167-146672651&utm_source=line_pdf&utm_medium=organic&utm_term=Arth-Goldau%E2%80%8E%E2%86%92Lugano)

Les horaires et trajets sur une carte de la ligne PE de métro sont disponibles dans un fichier PDF hors-ligne sur moovitapp.com. Utilisez le [Appli Moovit](https://moovitapp.com/gen%C3%A8ve-3522/lines/PE/146672651/7015845/fr?ref=2&poiType=line&customerId=4908&af_sub8=%2Findex%2Ffr%2Fline-pdf-Gen%25C3%25A8ve-3522-3753167-146672651&utm_source=line_pdf&utm_medium=organic&utm_term=Arth-Goldau%E2%80%8E%E2%86%92Lugano) pour voir les horaires de bus, train ou métro en temps réel, ainsi que les instructions étape par étape pour tous les transports publics à Genève.

[À propos de Moovit](https://moovit.com/fr/about-us-fr/?utm_source=line_pdf&utm_medium=organic&utm_term=Arth-Goldau%E2%80%8E%E2%86%92Lugano) · [Solutions MaaS](https://moovit.com/fr/maas-solutions-fr/?utm_source=line_pdf&utm_medium=organic&utm_term=Arth-Goldau%E2%80%8E%E2%86%92Lugano) · [Pays disponibles](https://moovitapp.com/index/fr/transport_en_commun-countries?utm_source=line_pdf&utm_medium=organic&utm_term=Arth-Goldau%E2%80%8E%E2%86%92Lugano) · [Communauté Moovit](https://editor.moovitapp.com/web/community?campaign=line_pdf&utm_source=line_pdf&utm_medium=organic&utm_term=Arth-Goldau%E2%80%8E%E2%86%92Lugano&lang=fr)

© 2023 Moovit - Tous droits réservés

**Consultez les horaires d'arrivée en direct**

Web App Changer dans Coogle Play